## **Como acceder a los archivos de la facultad desde un teléfono Android**

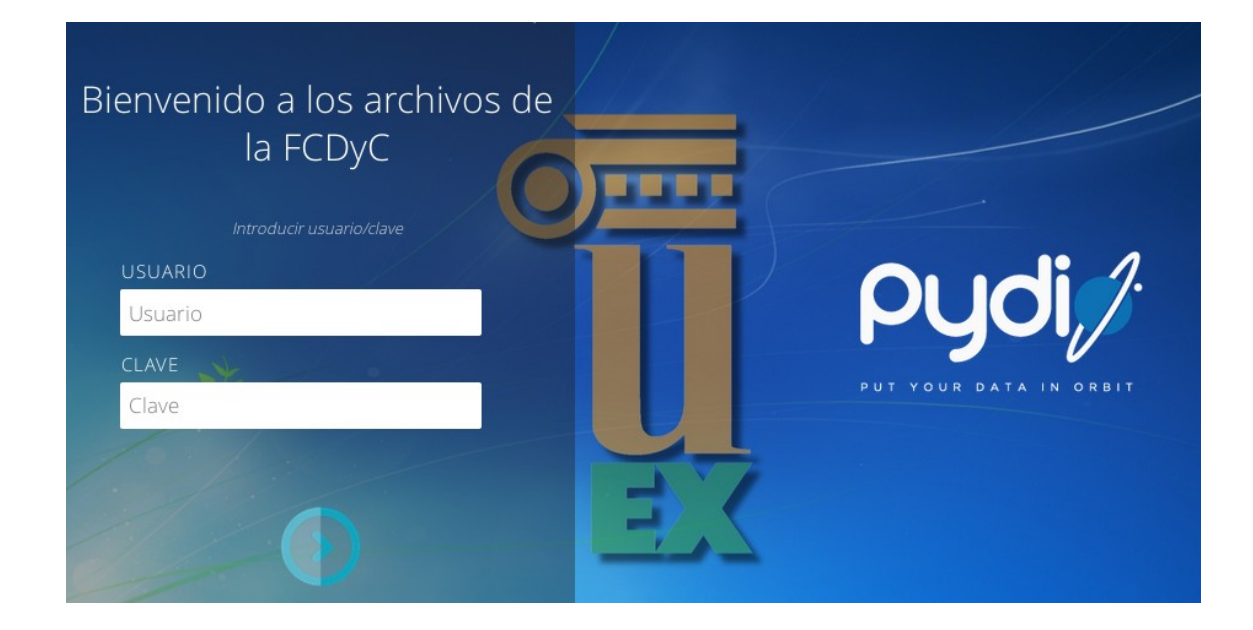

Instalar en el teléfono desde la Play Store el programa Pydio:

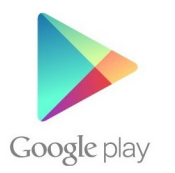

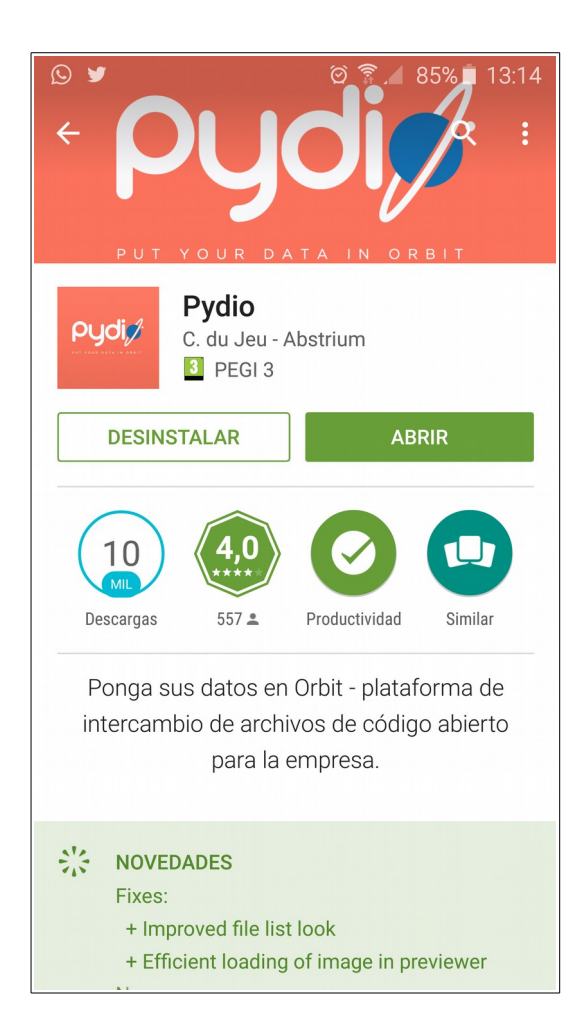

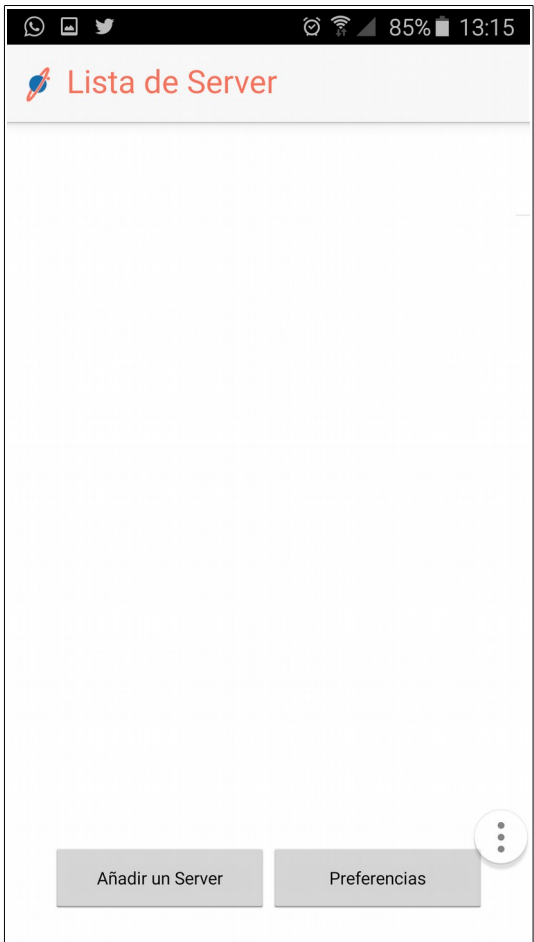

Una vez instalada la aplicación al abrirla ya podremos añadir el servidor.

Pinchamos en "Añadir un Server"

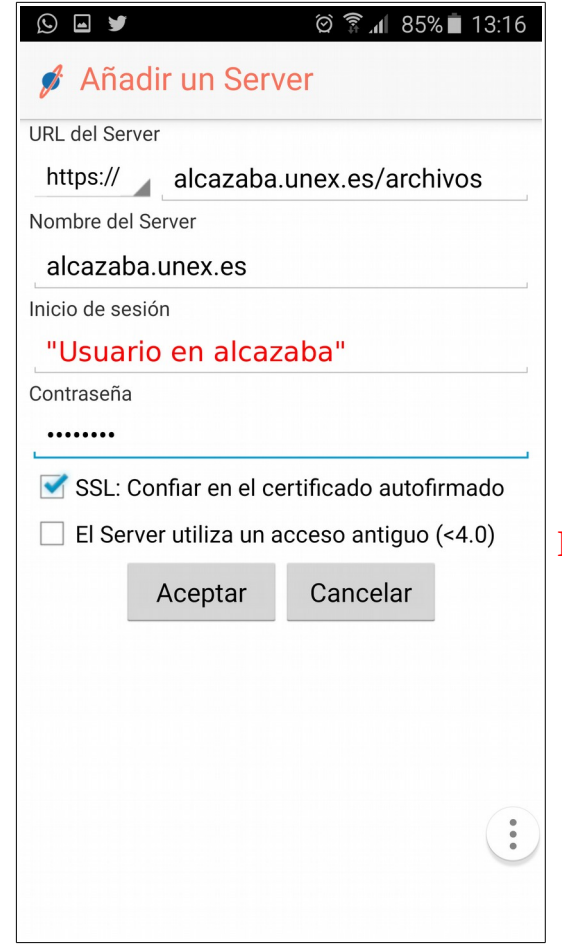

 rellenamos los datos que nos piden como indica la imagen.

No olvidar poner nuestro nombre de usuario donde pone "Usuario en alcazaba"

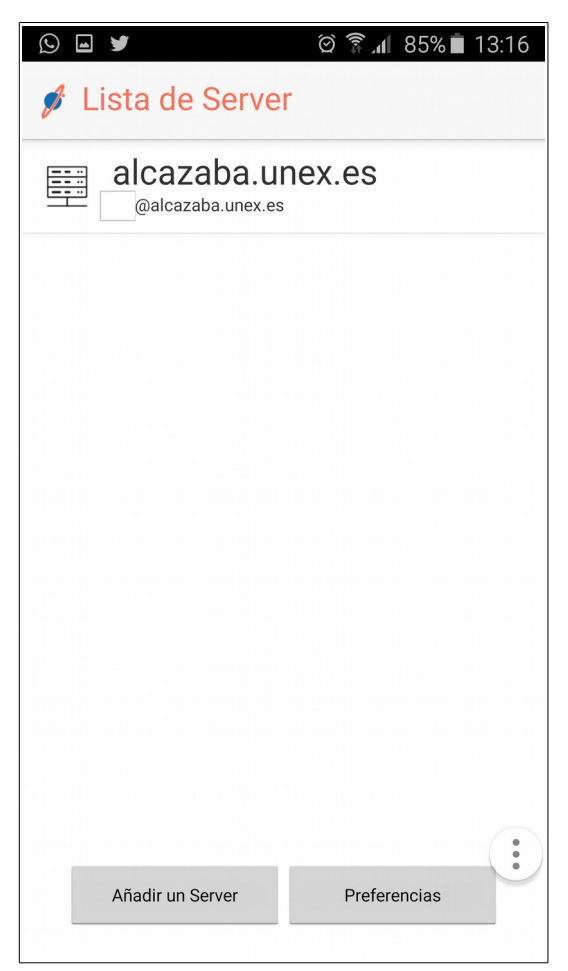

Una vez rellenos los campos y pulsado en "Aceptar" aparecerá el servidor de la siguiente forma.

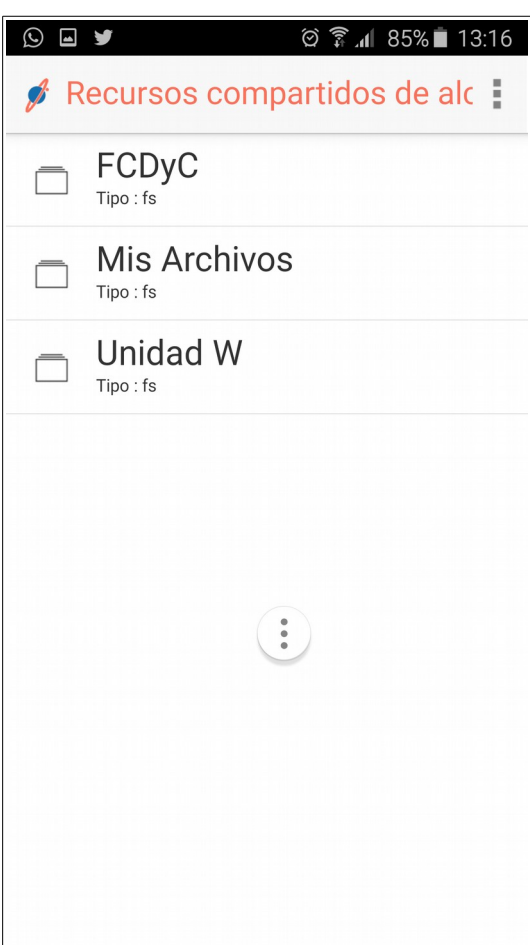

Cuando pinchemos en el servidor veremos los recursos a los cuales tenemos acceso.